# 更新的操作功能

#### 撤消操作

在编辑画面中,如果在底板上对花样进行了排列,触 摸 可撤消之前的操作。

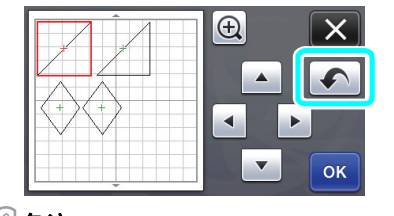

#### M 备注

- 最多可撤消 10 个先前的操作。
- 撤消操作后无法重新执行操作。
- 如果花样数量由于添加、删除、拼接或合并花样
- 而更改,只能撤消更改花样数量后执行的操作。
- 如果花样是自动排列的,无法撤消操作。

#### 将花样放大 **400%**

触摸 3 显示放大的花样。然后触摸 4 200% 显示按 400% 放大的花样。

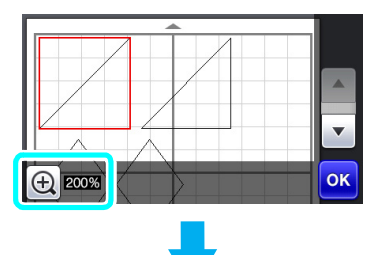

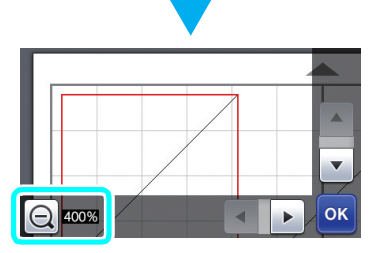

### 显示放大的花样后对其进行移动

放大显示花样后 (200% 或 400%),可将其推拽到 不同位置。

• 通过右下角的 ok 可在显示放大花样的画面中移动 花样。

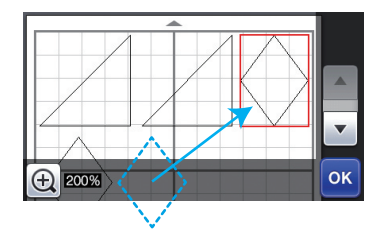

## "忽略目标尺寸"默认设置的更改

默认设置的 "忽略目标尺寸"已从 **5** 毫米改为 **1** 毫米。请根据需要调整设置。

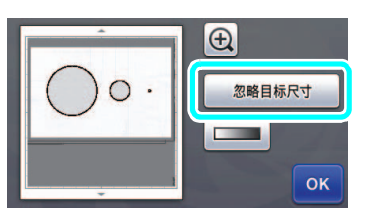

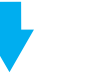

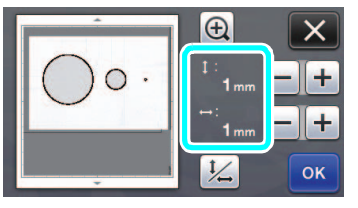